# **Navigating the DEP Online Portal**

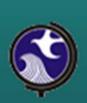

Walter Beland & Lauren Keltos
Air C&E Central Regional Office
(609)292-3187

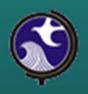

# **DEP Online Navigation Topics**

- Accessing
- Creating / Setting Up Account
- My Workspace
- User Profile
- Certifications
- Payments
- Documents & Forms

# Accessing DEP Online

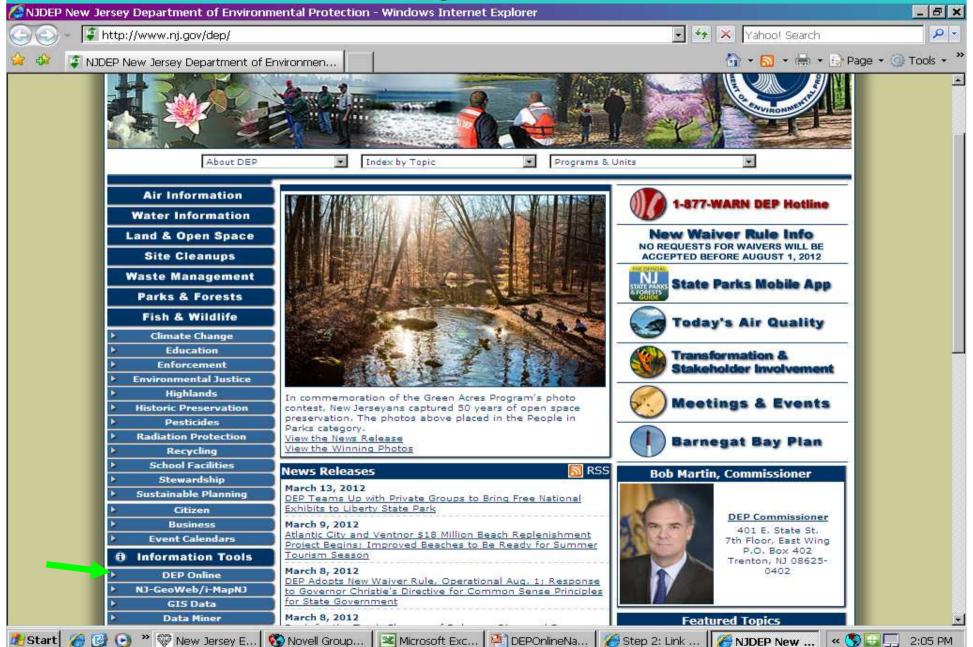

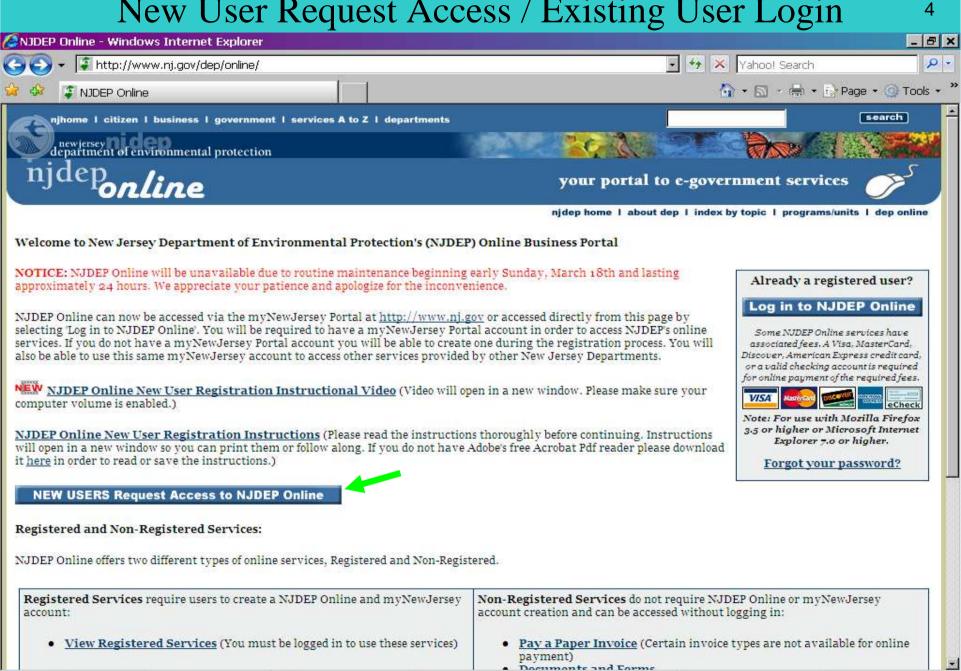

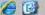

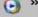

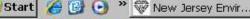

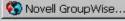

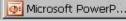

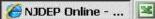

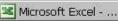

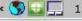

## New User Request Access to DEP Online Step 1

5

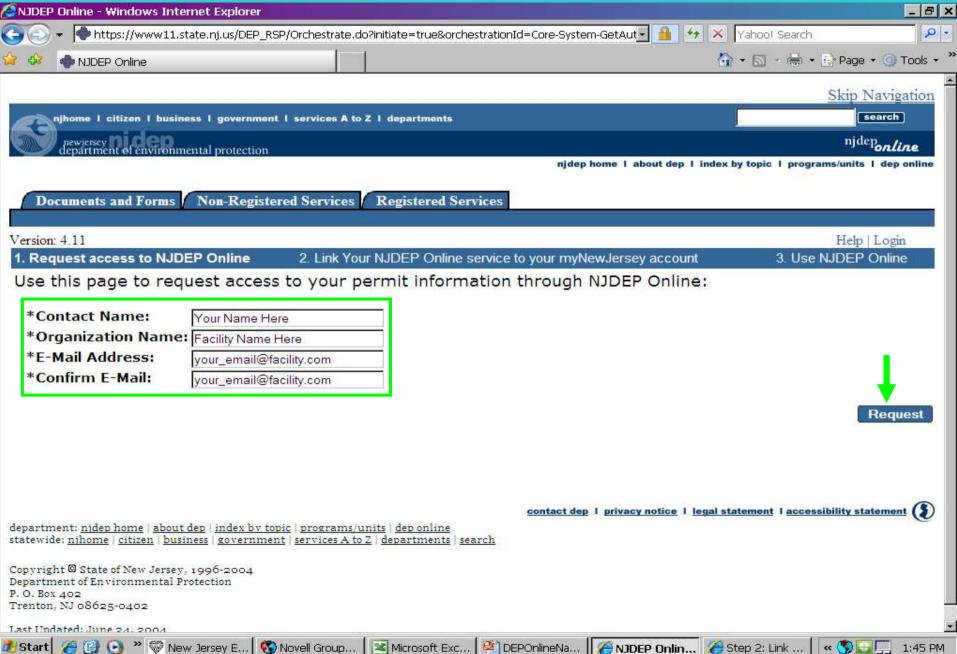

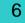

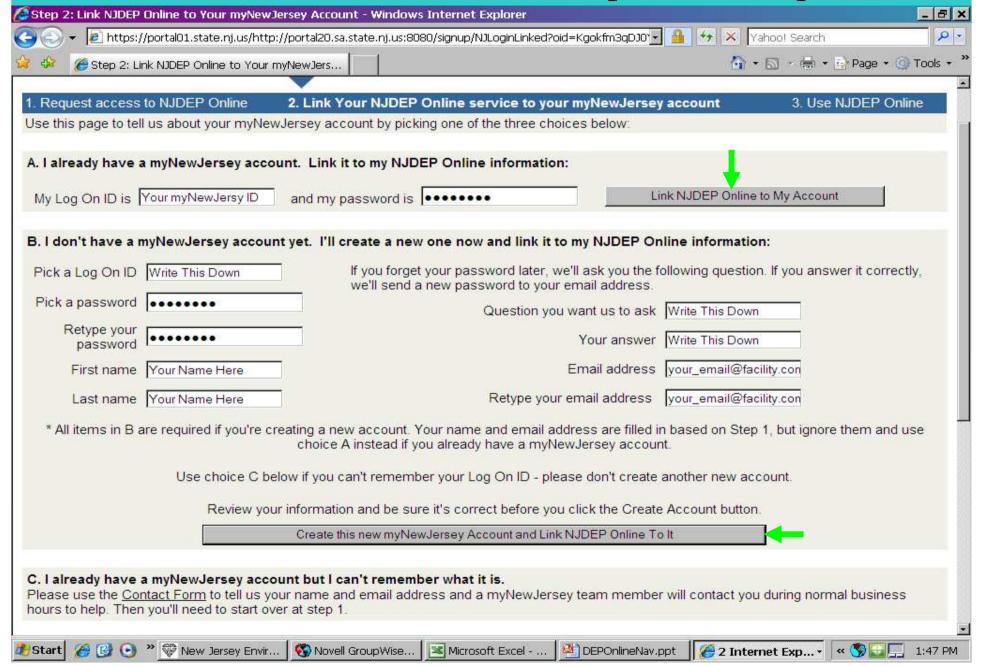

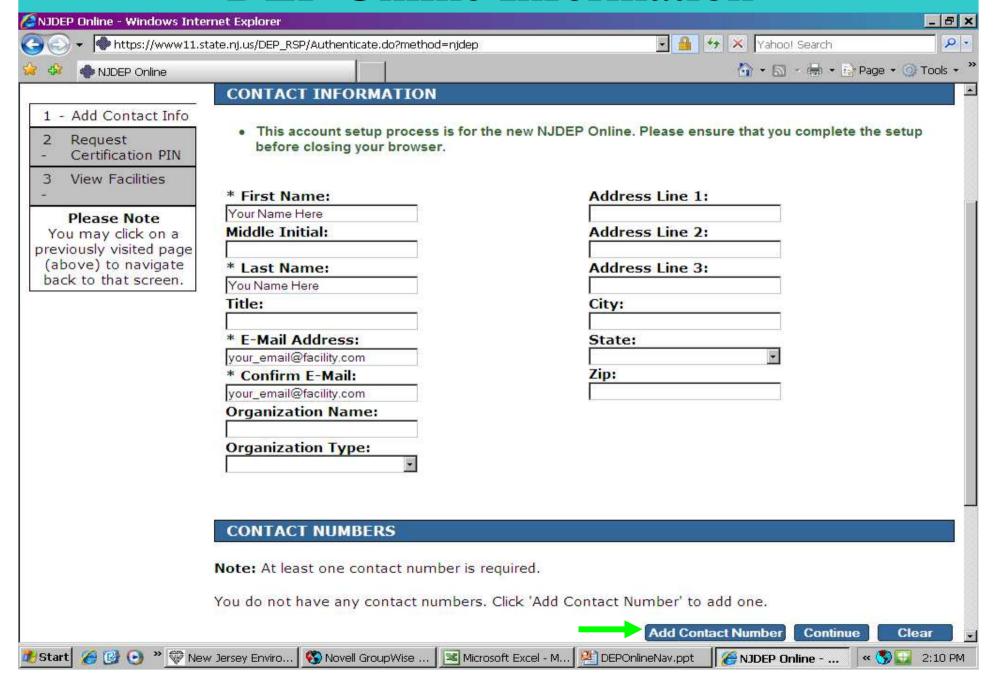

### Add Contact Number

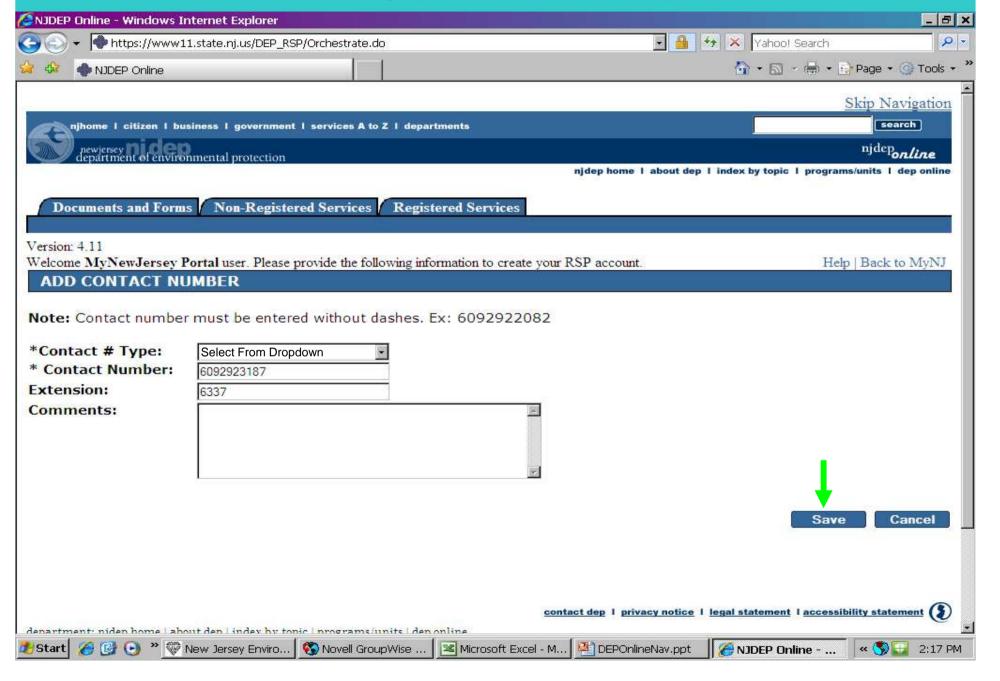

## **Save Contact Information**

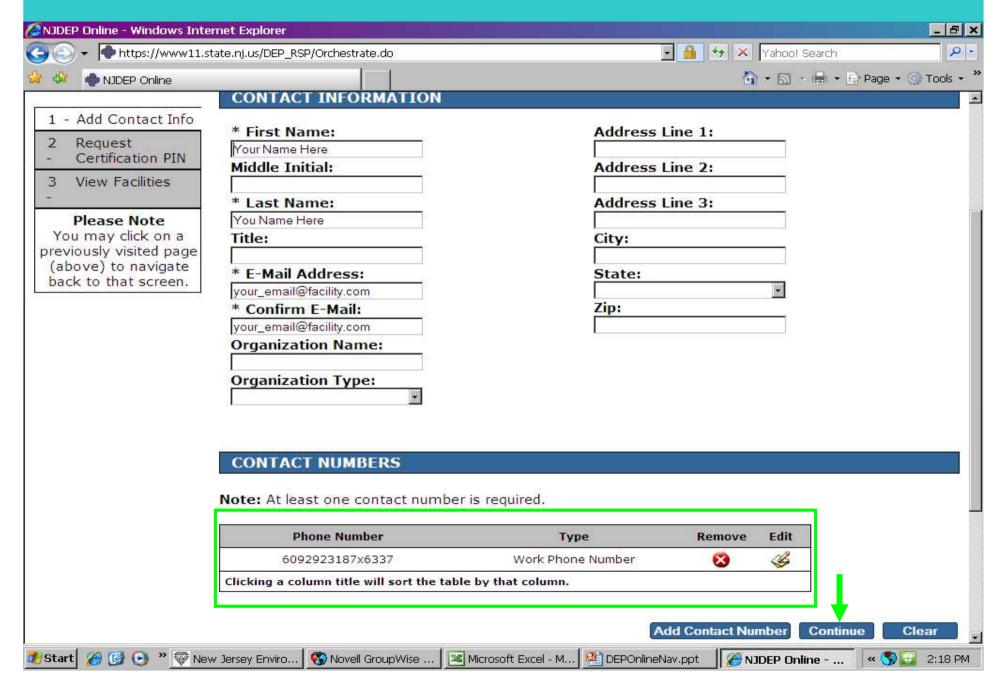

## Request Certification PIN

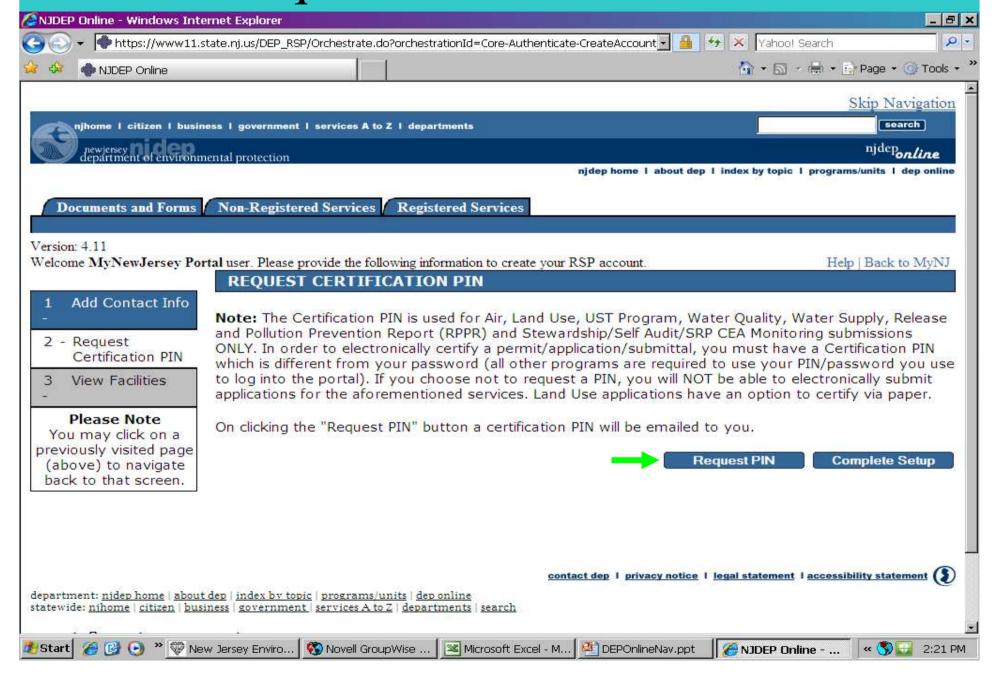

# Request Certification PIN

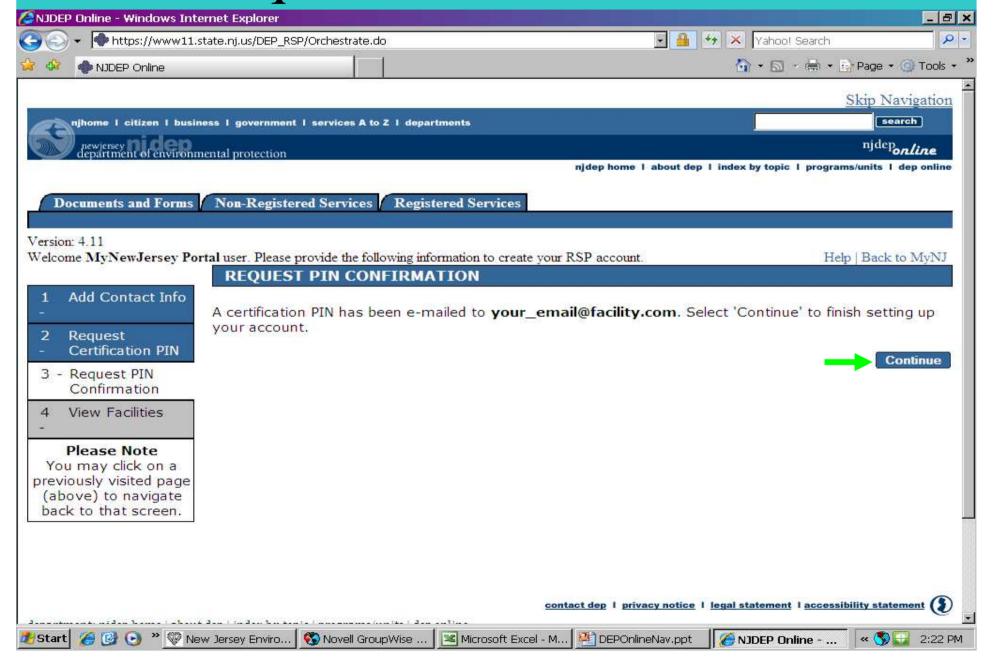

#### My Services, Services Selection, Configure Services

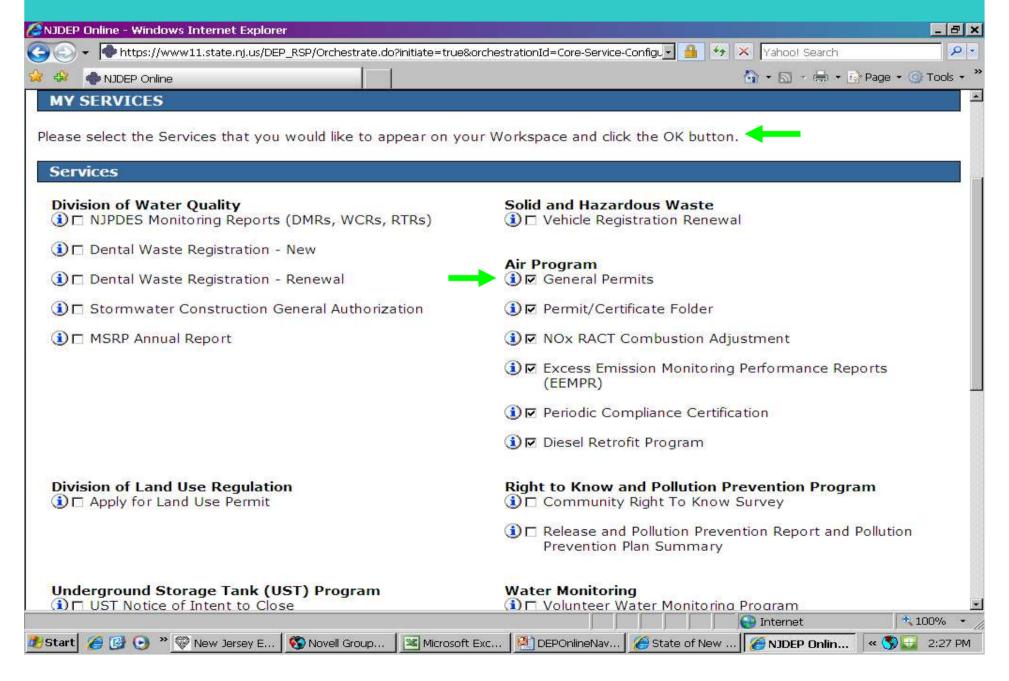

## Services Selection

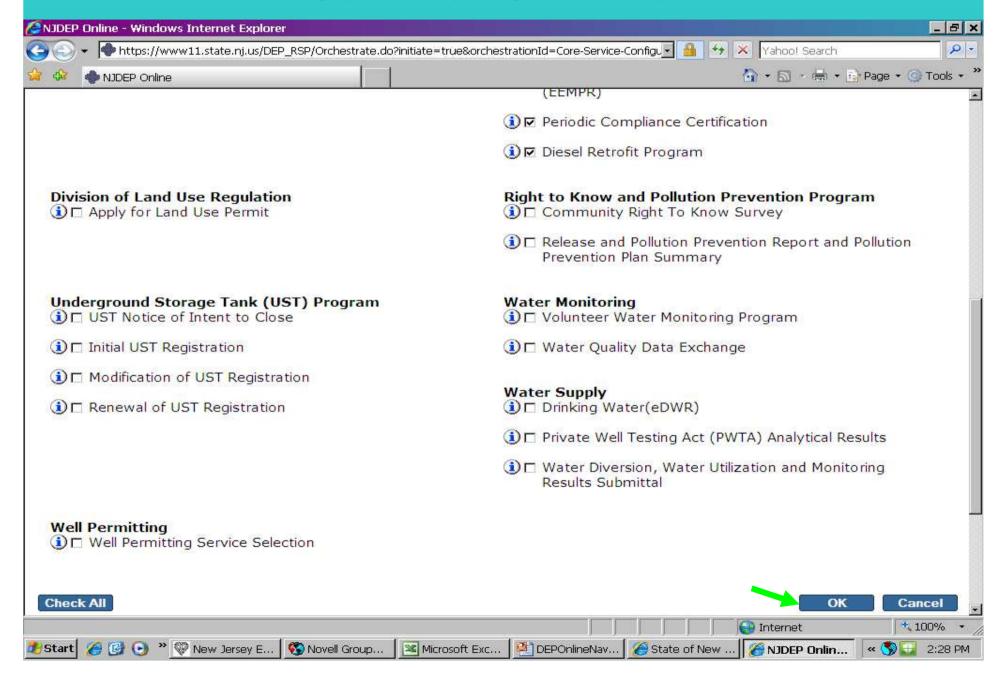

### Add Facilities

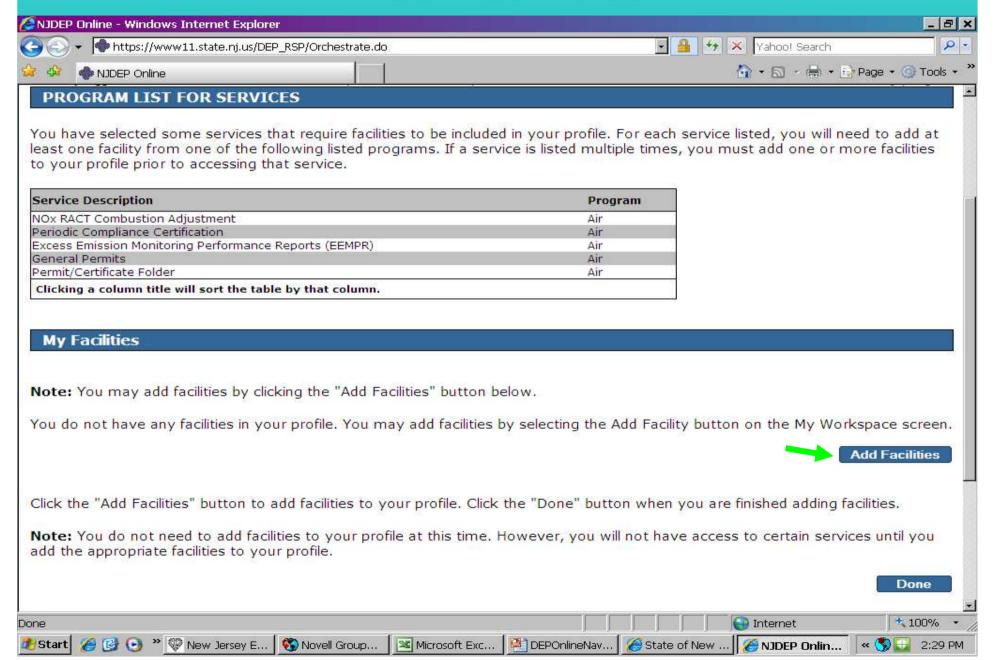

## How to Add Facilities

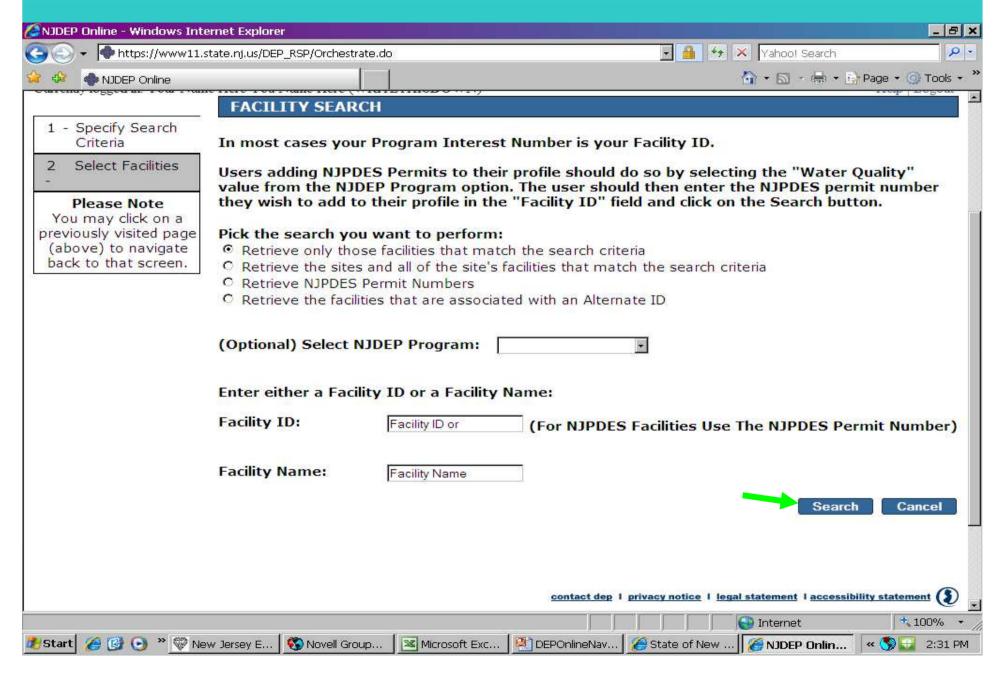

## Adding Facilities

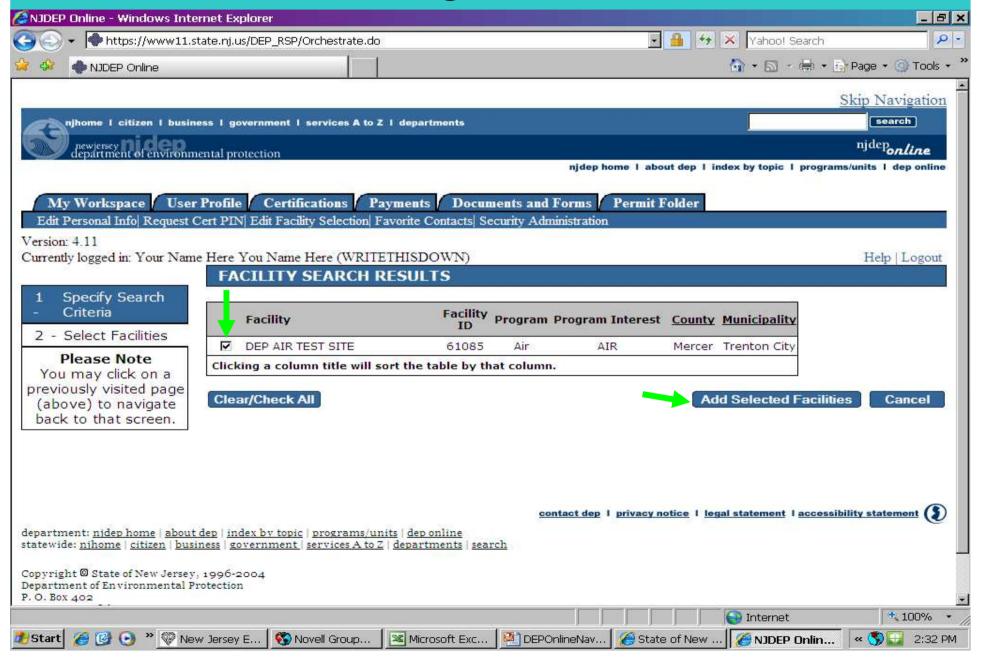

17

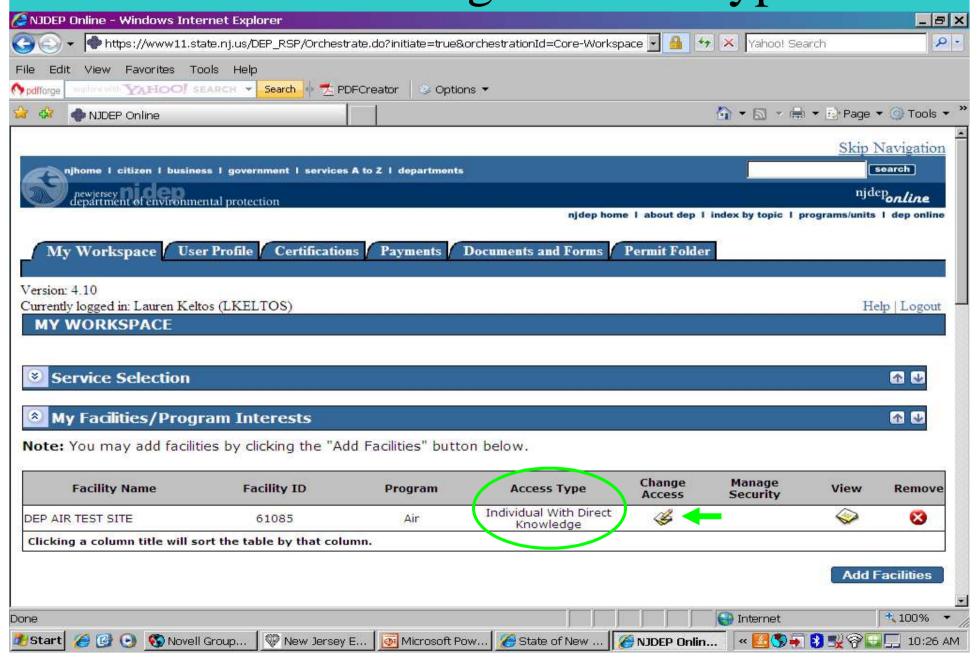

# Change Access Type To Responsible Official 18

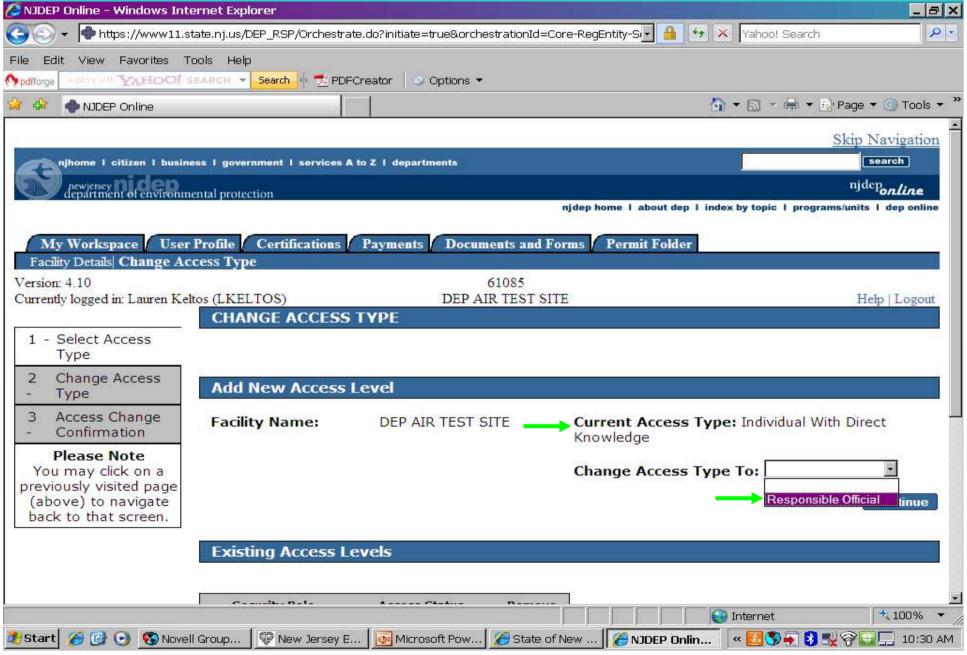

# Changing Access Type

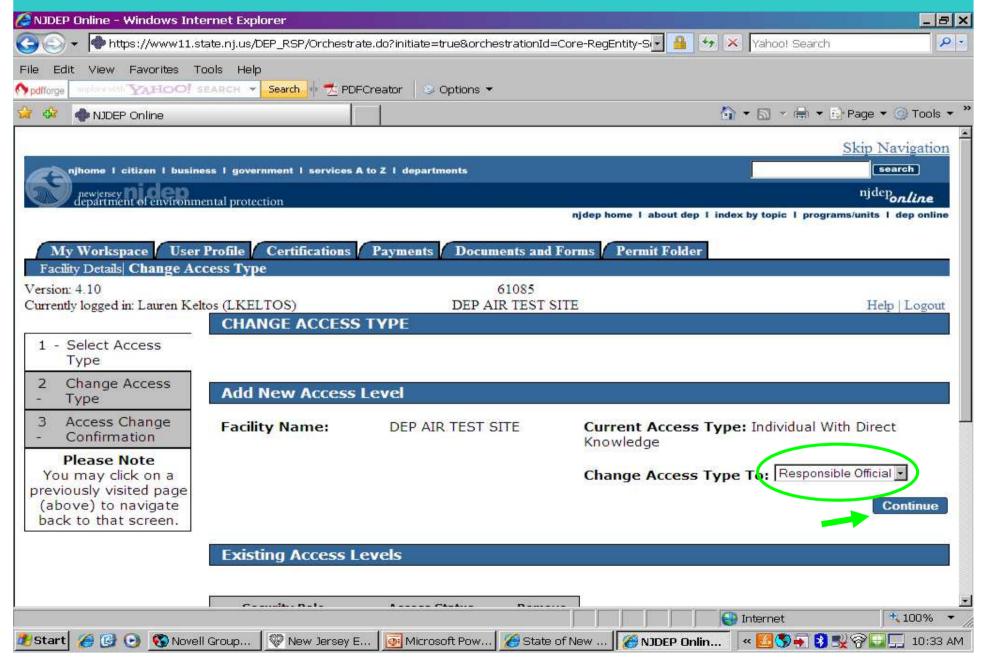

# Changing Access Type

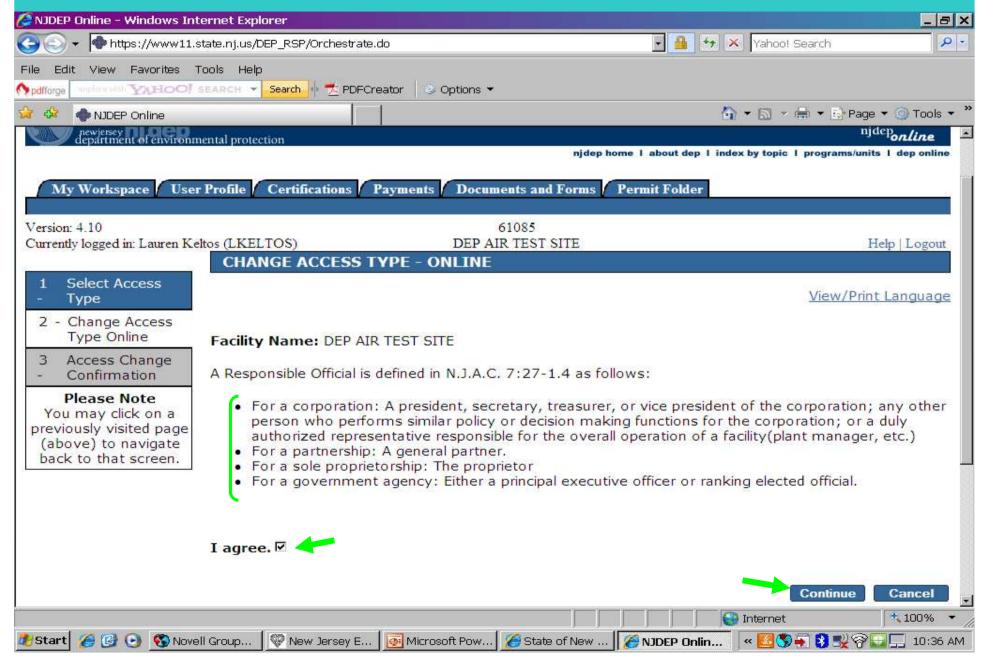

# Changing Access Type

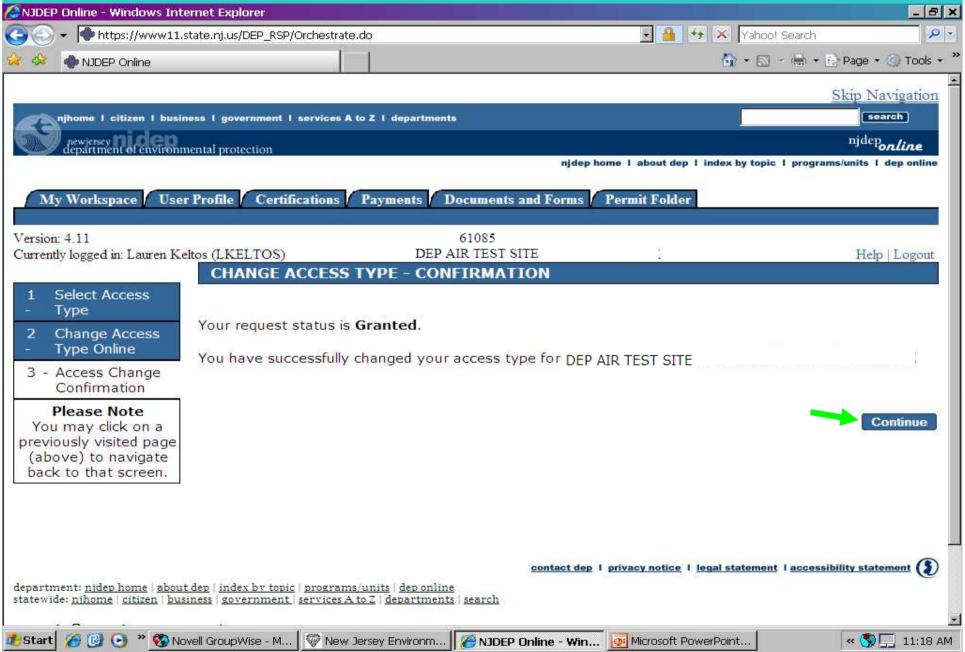

# My Workspace Tab, Service Selection

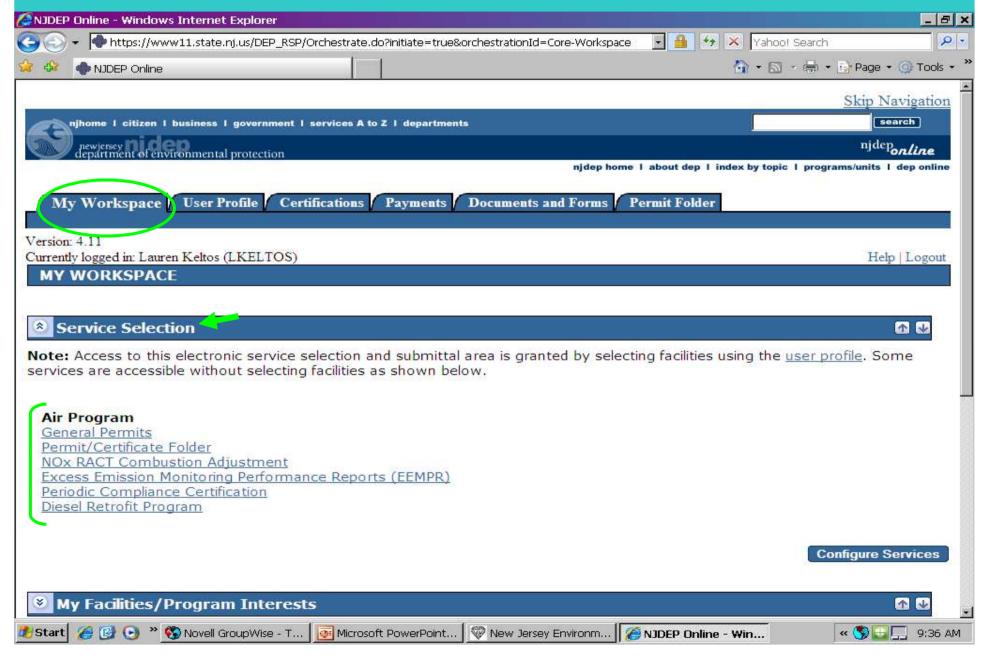

## My Facilities

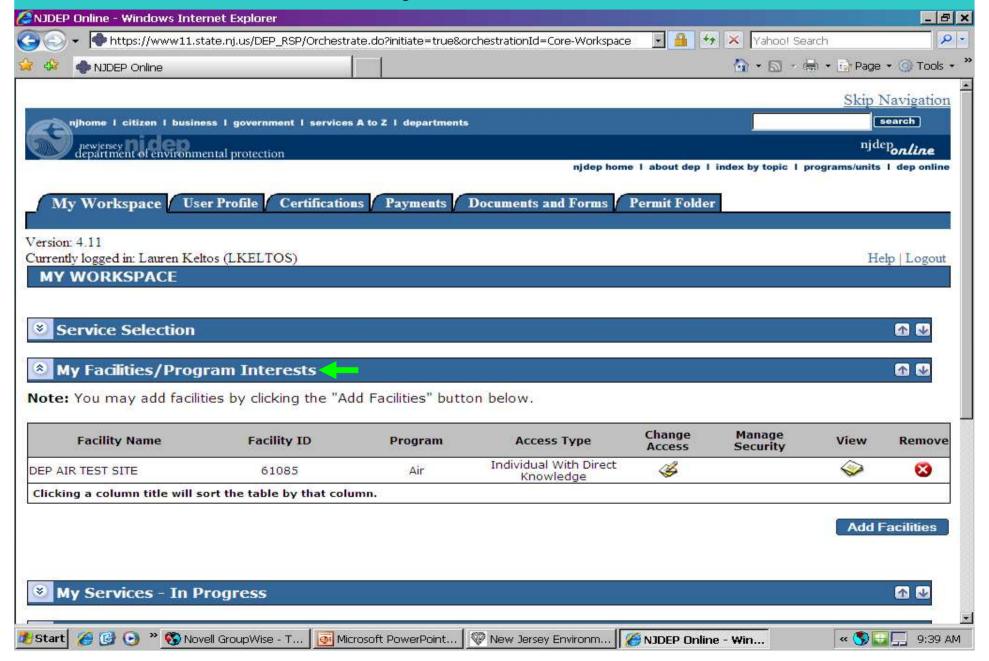

# My Services – In Progress

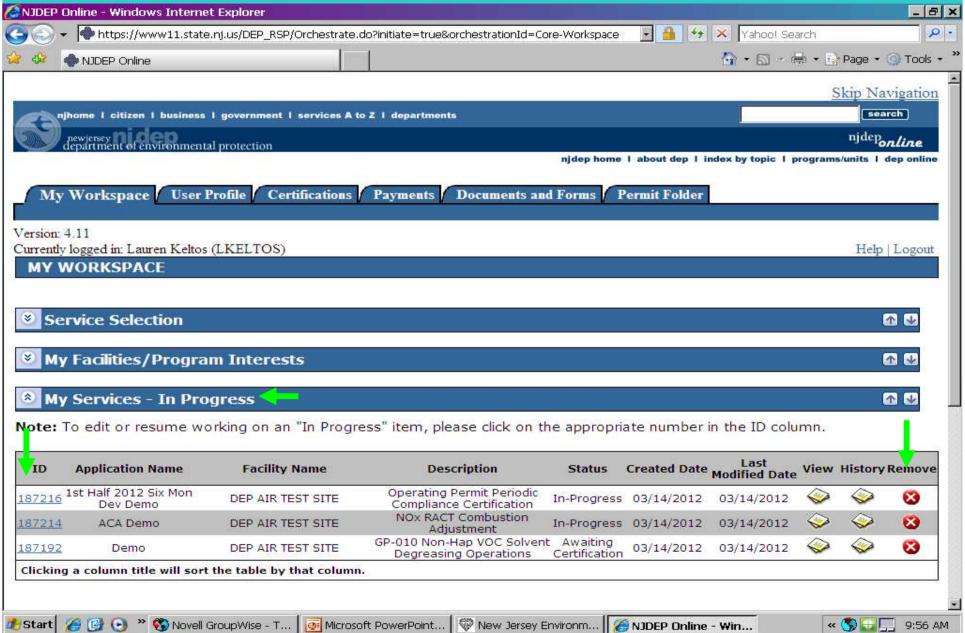

# My Services – Submitted

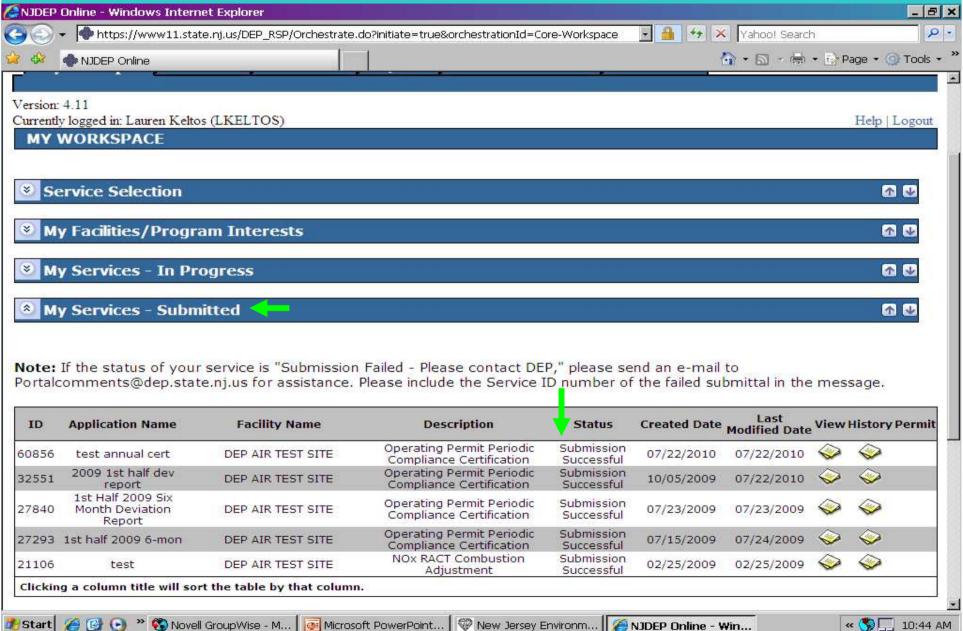

# Configure Workspace

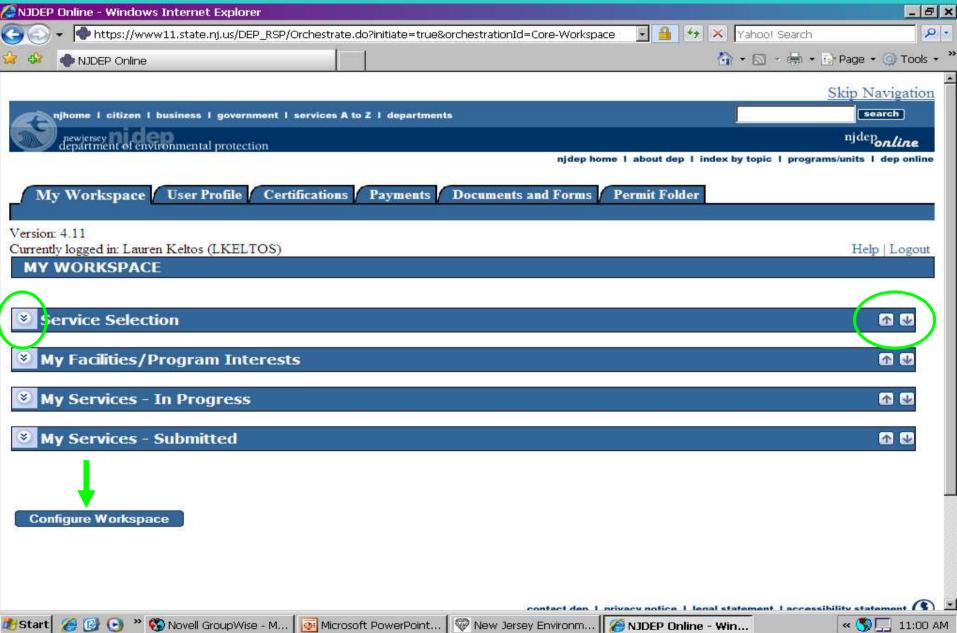

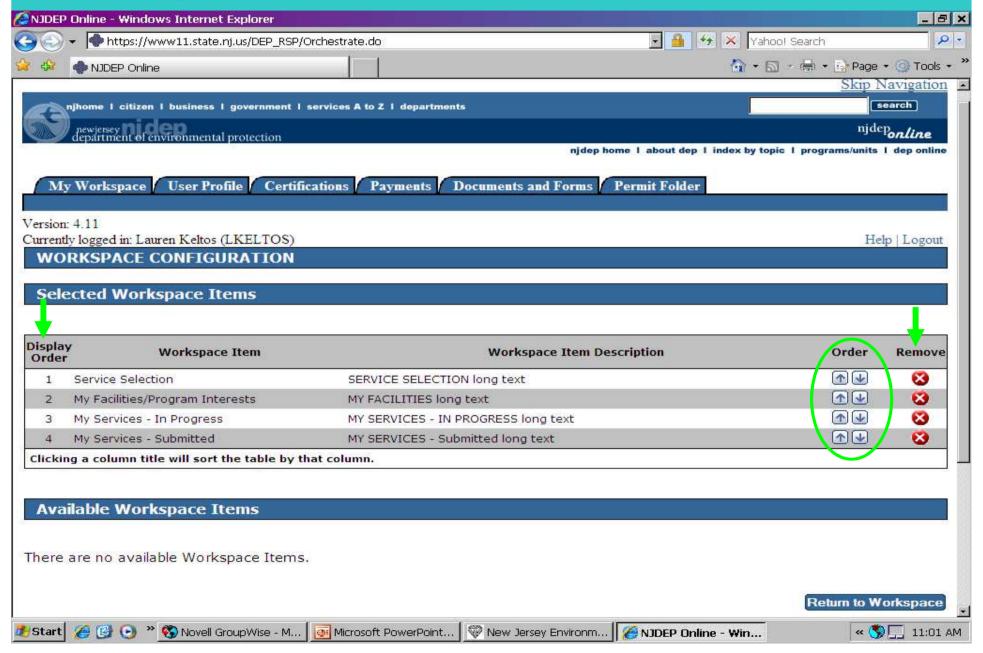

## Workspace Configuration - Add Items

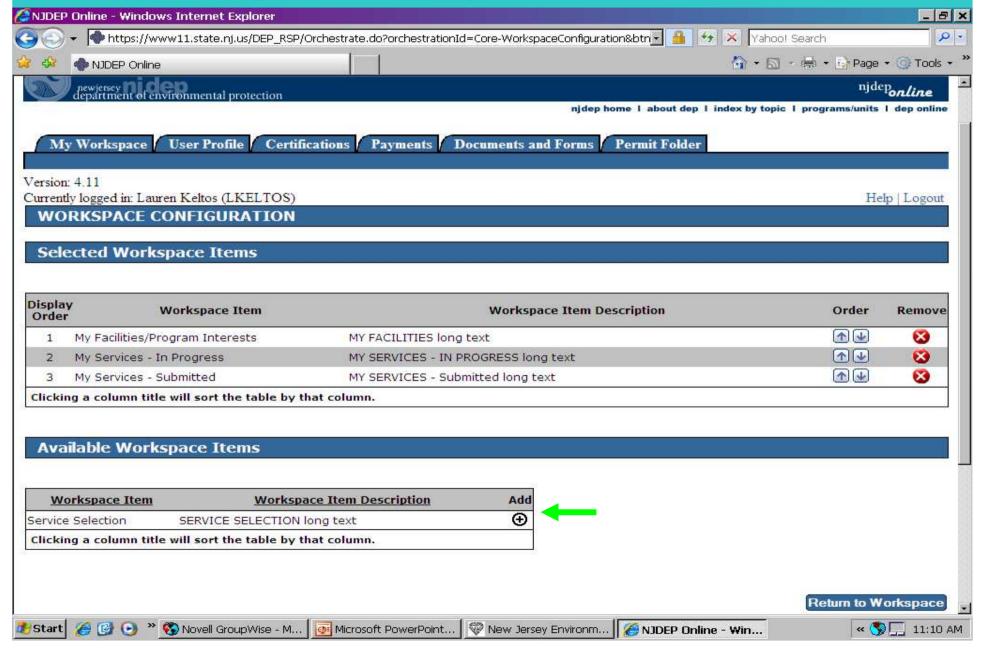

## User Profile Tab – Edit Personal Info

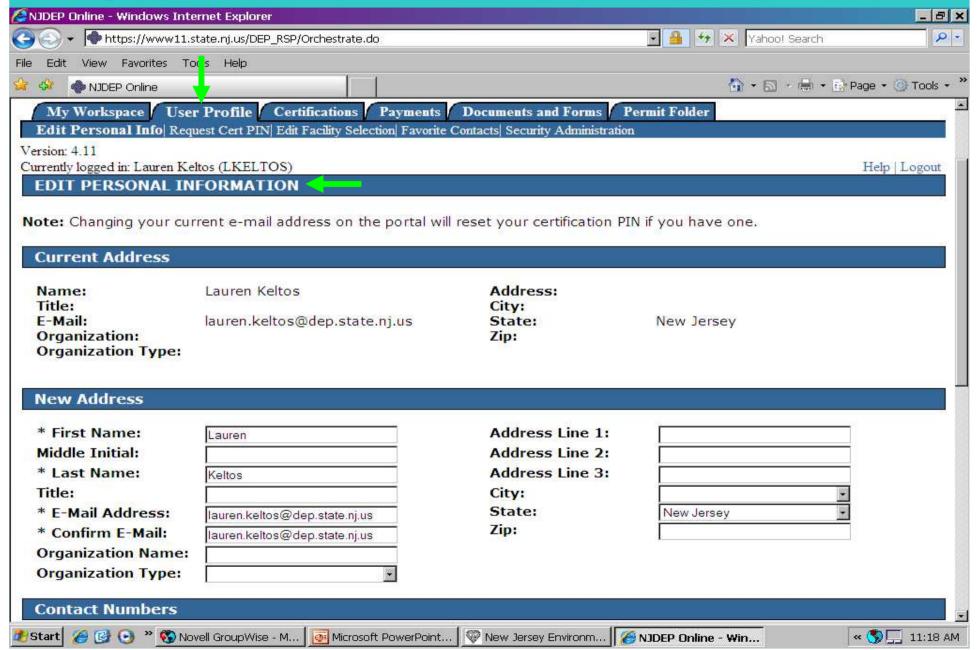

## **Edit Personal Info**

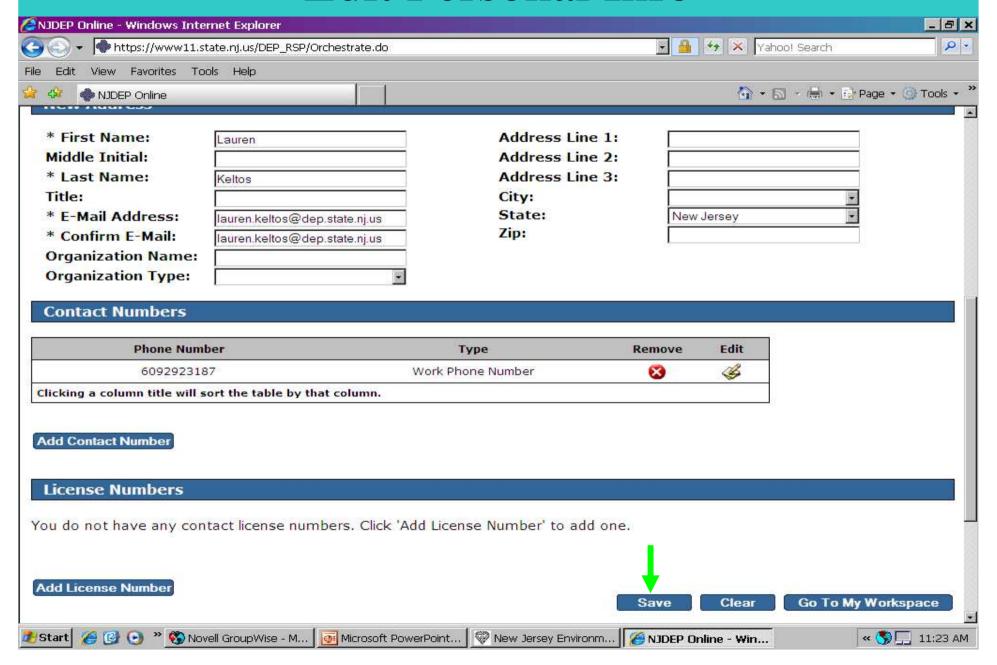

## **Favorite Contacts**

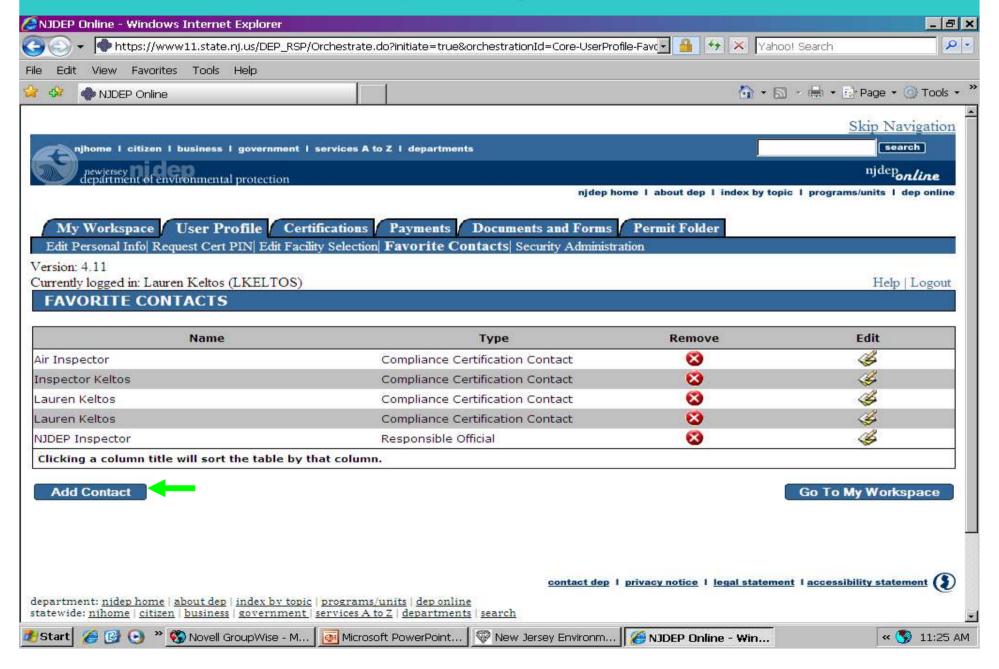

## Add Favorite Contact Information

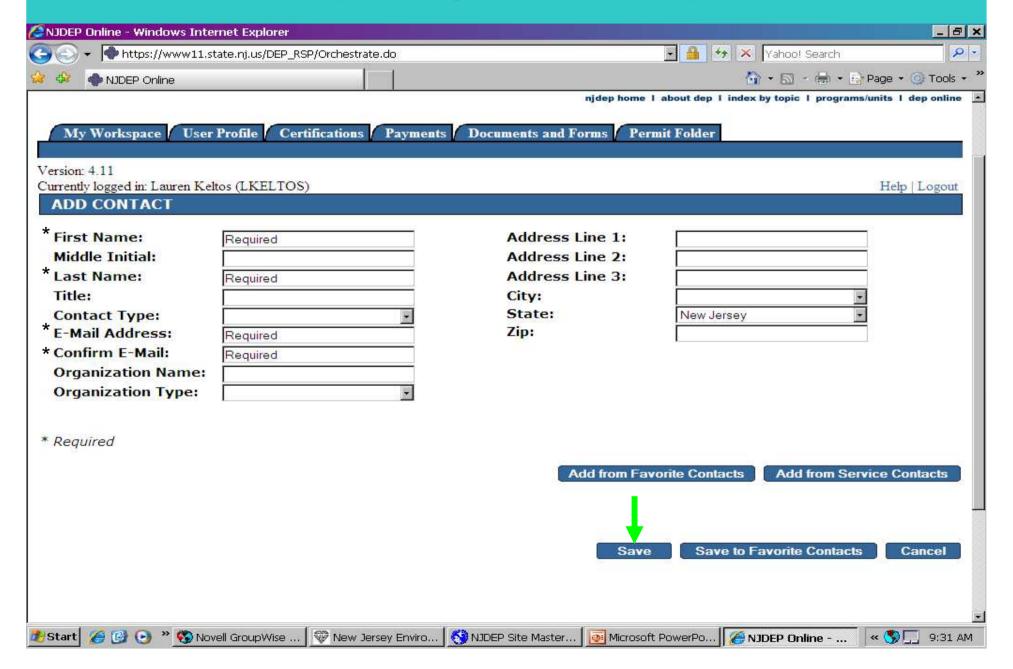

## Security Administration, contact portal comments for access

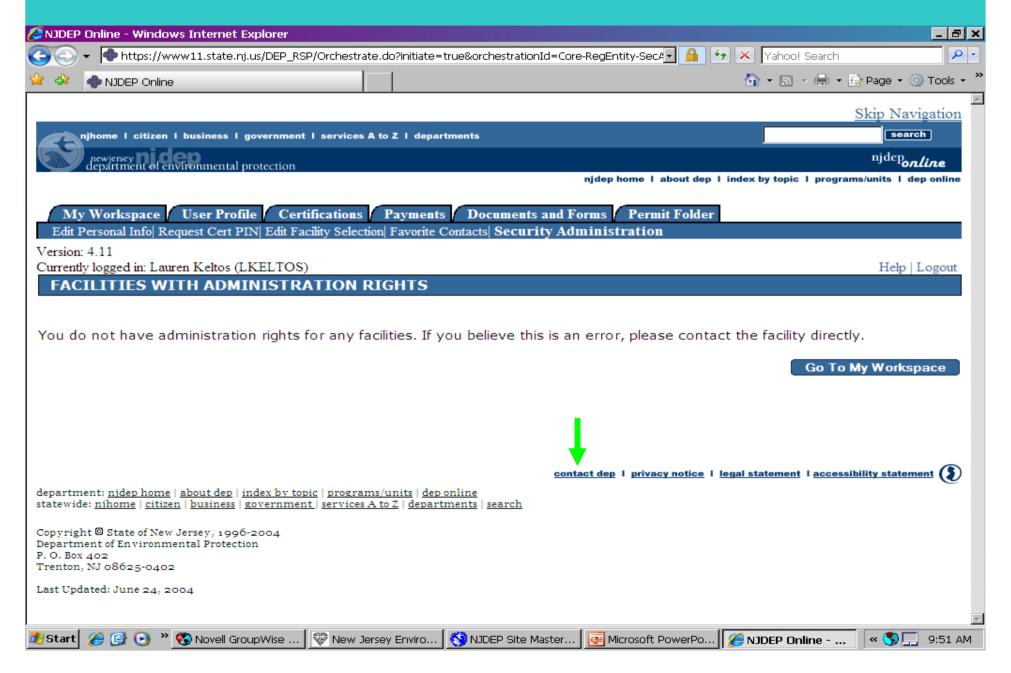

## Certifications Tab

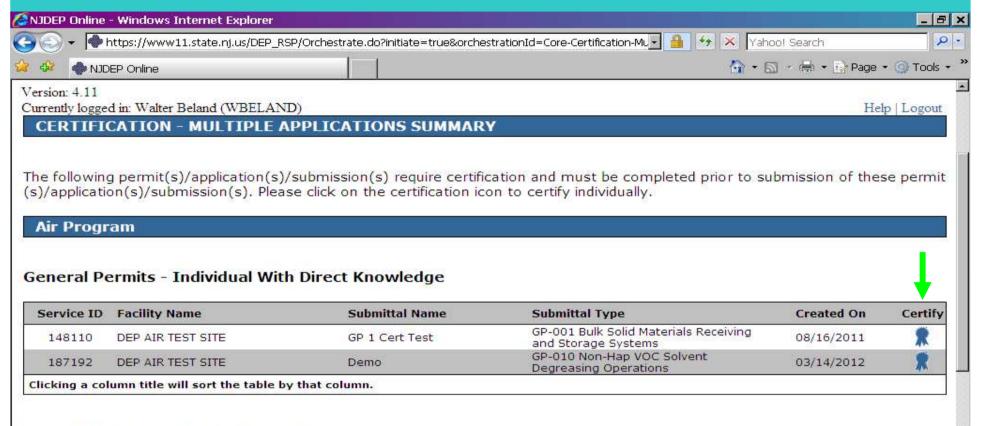

#### General Permits - Responsible Official

| Service ID | Facility Name     | Submittal Name | Submittal Type                                               | Created On | Certify |
|------------|-------------------|----------------|--------------------------------------------------------------|------------|---------|
| 148110     | DEP AIR TEST SITE | GP 1 Cert Test | GP-001 Bulk Solid Materials Receiving<br>and Storage Systems | 08/16/2011 | *       |
| 187192     | DEP AIR TEST SITE | Demo           | GP-010 Non-Hap VOC Solvent<br>Degreasing Operations          | 03/14/2012 | R       |

#### Periodic Compliance Certification - Individual With Direct Knowledge

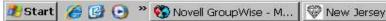

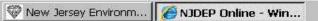

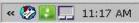

## Certification

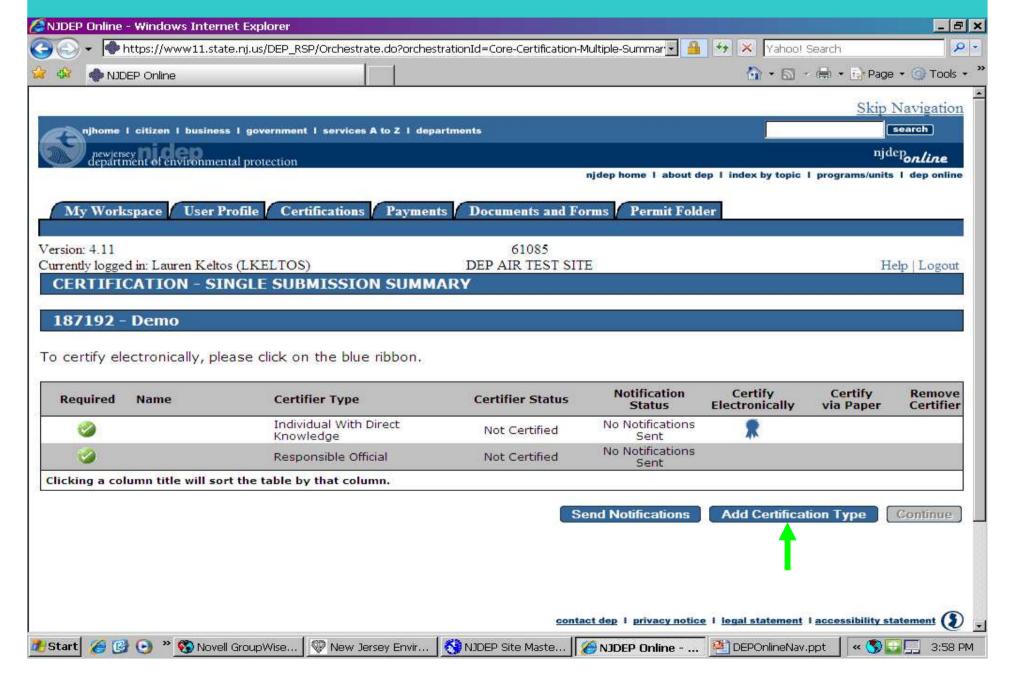

## Add Certifier

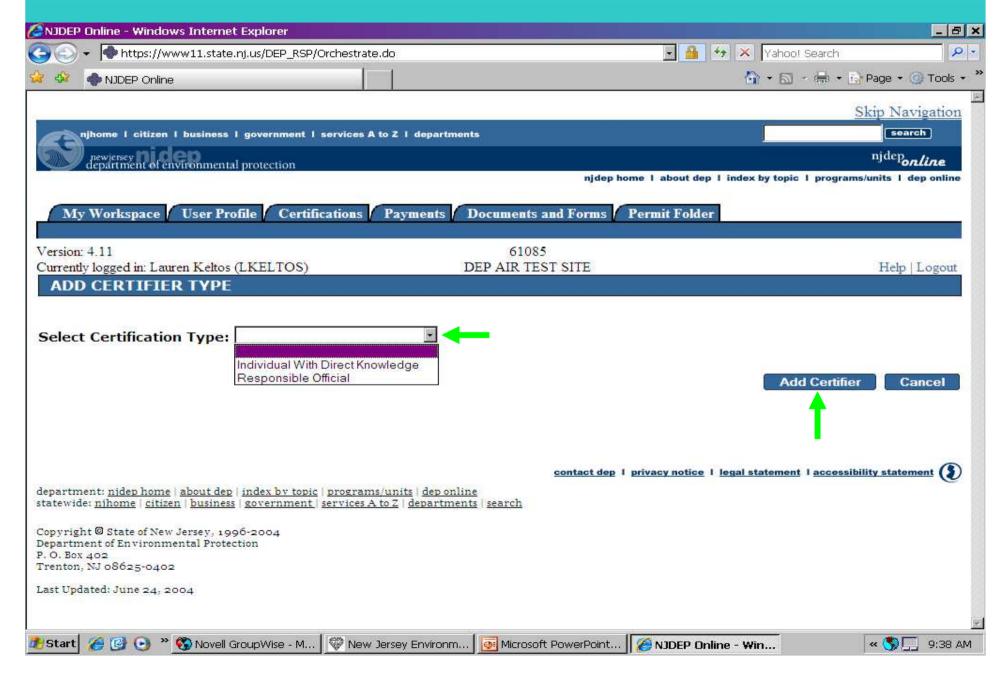

# Certify Electronically

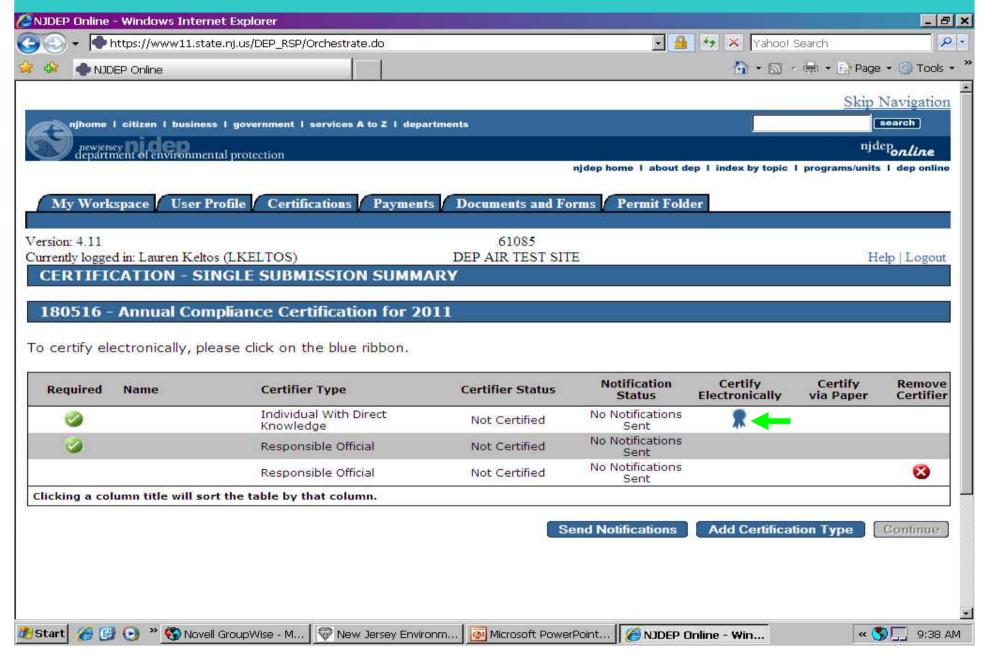

#### Certification

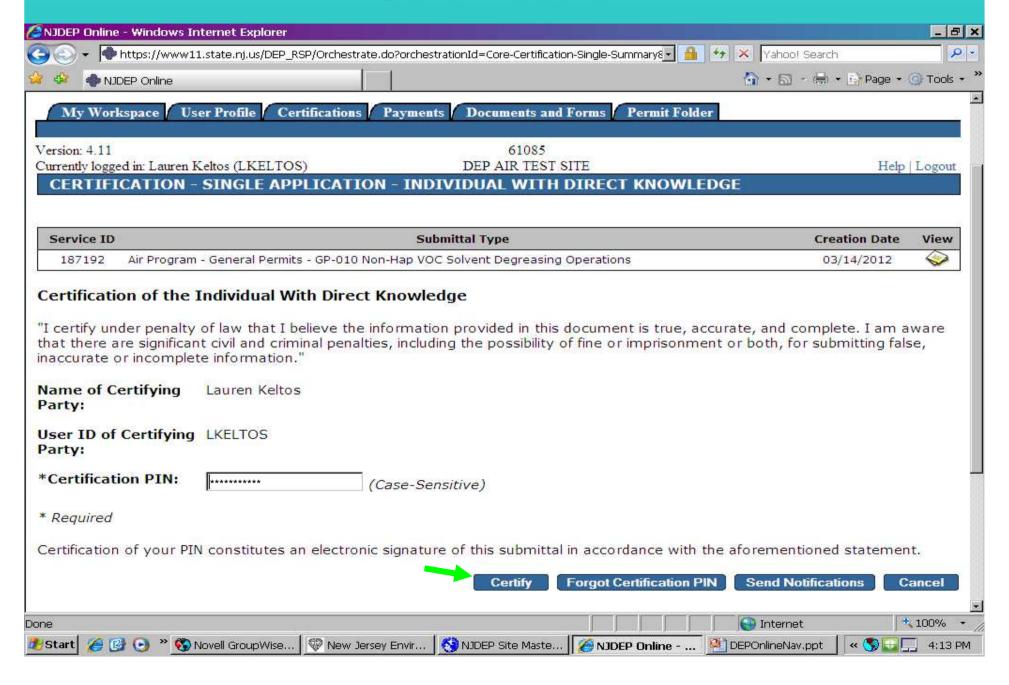

oct2009\_rev....

# **Certification History**

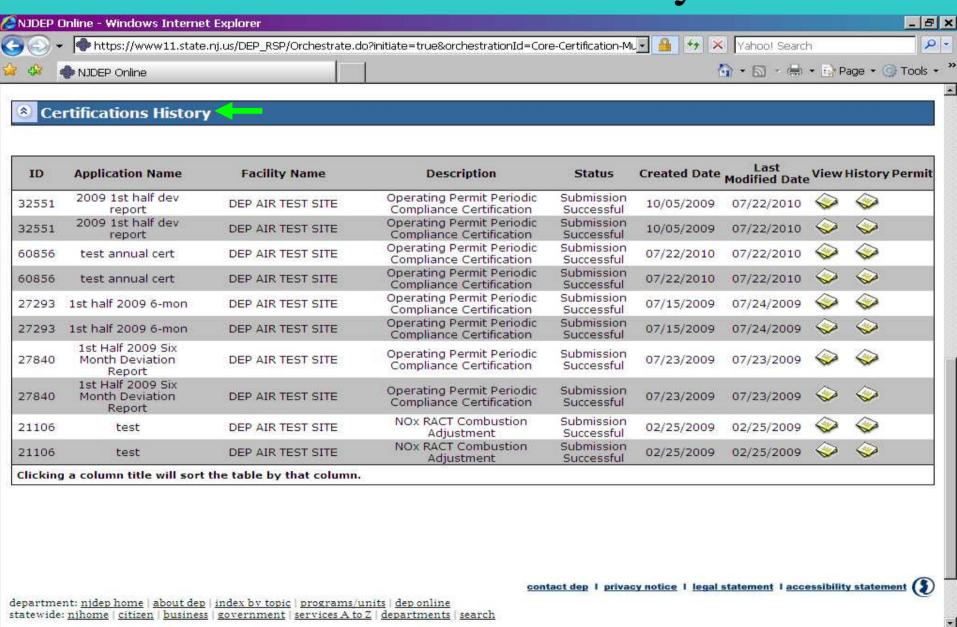

New Jersev E...

Novell Group...

NJDEP Site M...

🔑 NJDEP Onlin...

DEPOnlineNav...

# Payments Tab

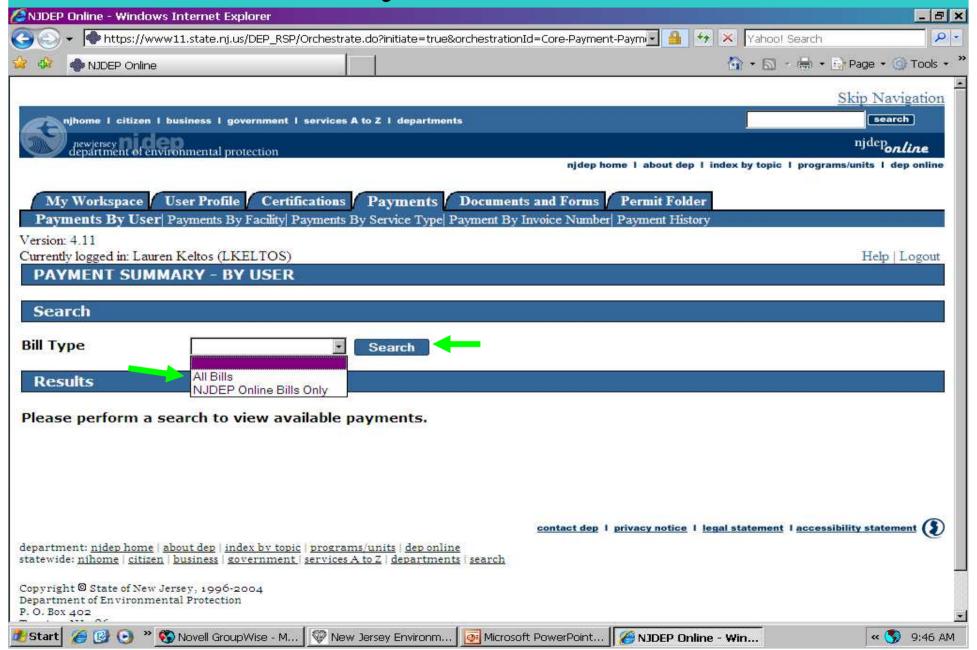

## How To Pay a Invoice

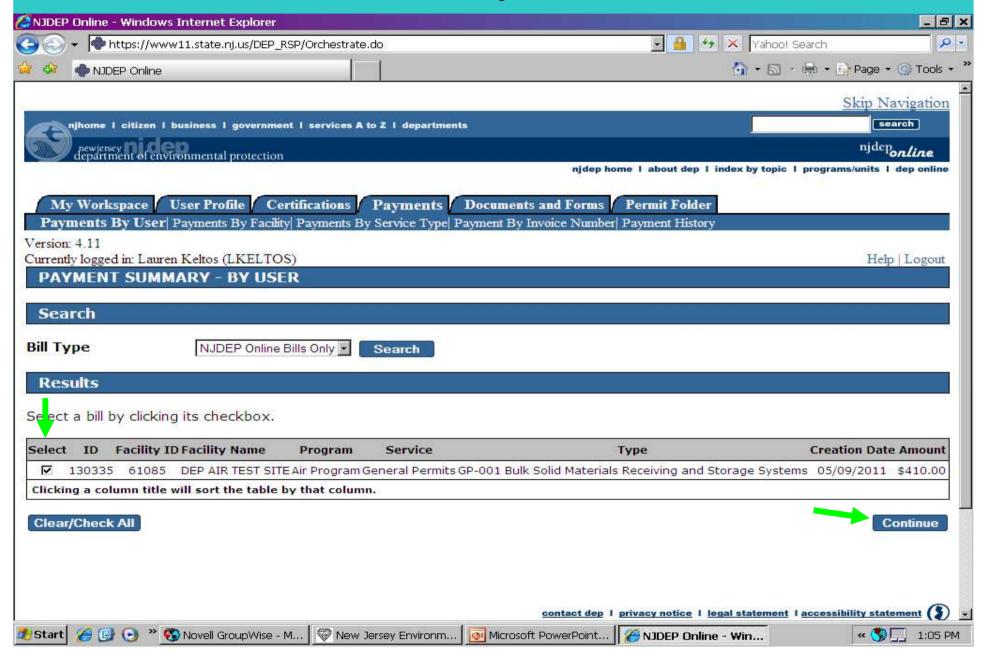

# Ways to Pay Invoice – Credit Card

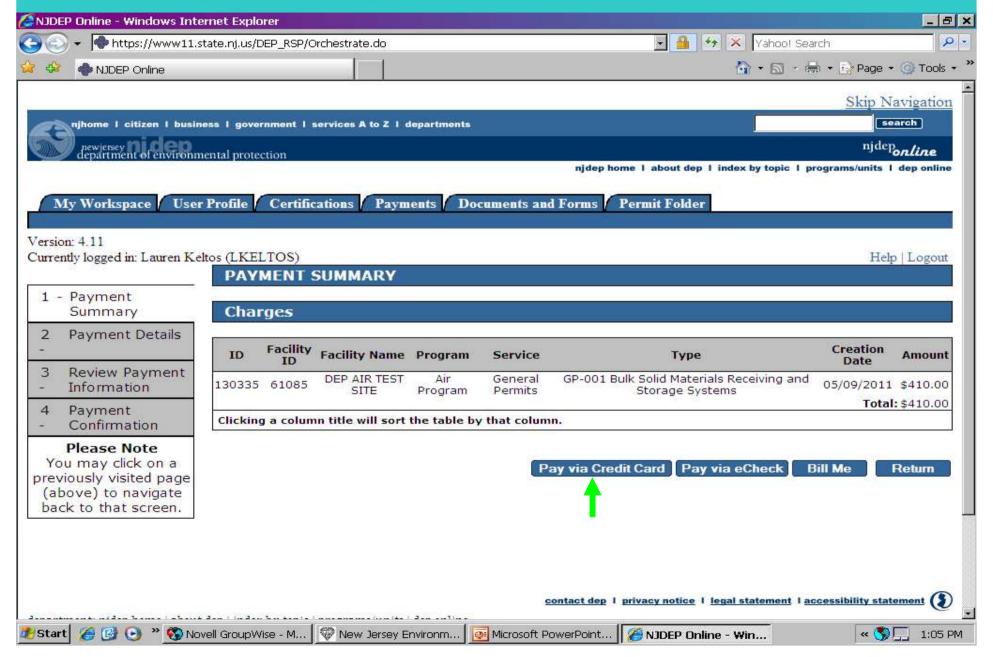

# Pay by Credit Card

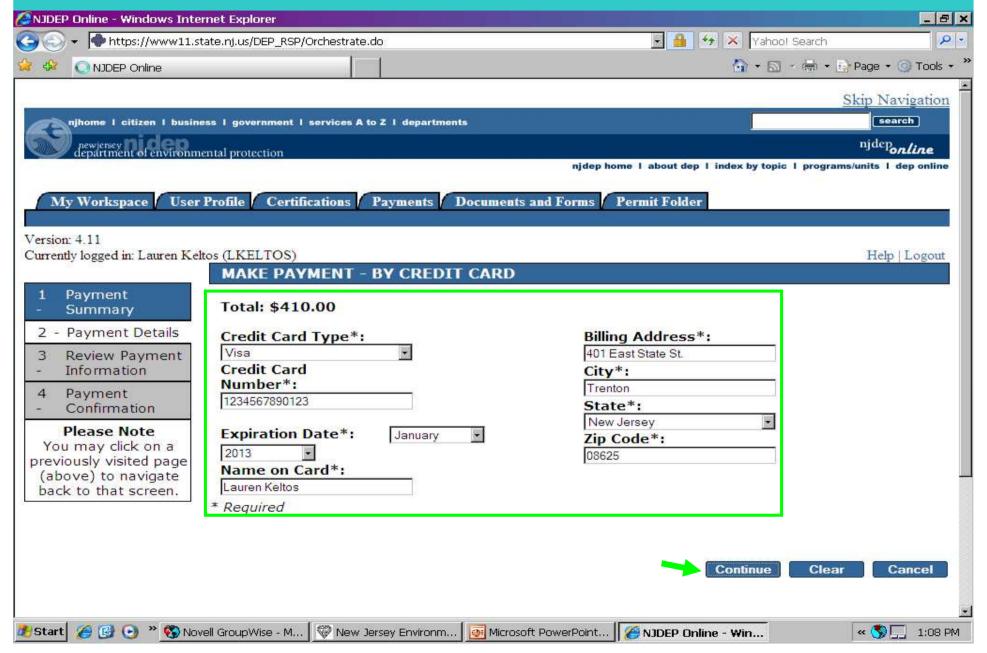

# Pay by Credit Card

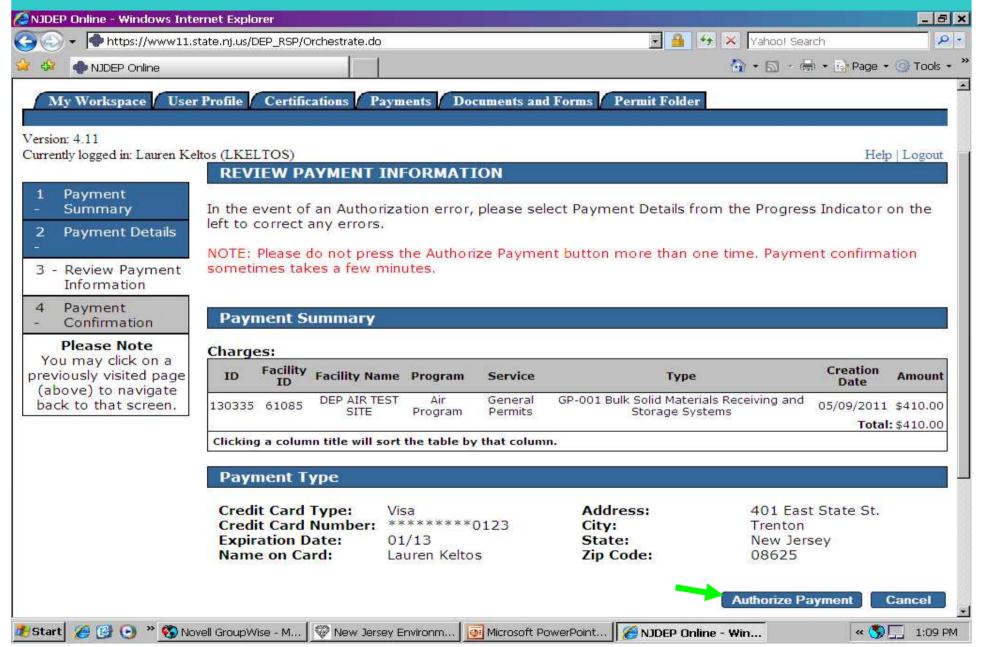

### Pay via eCheck

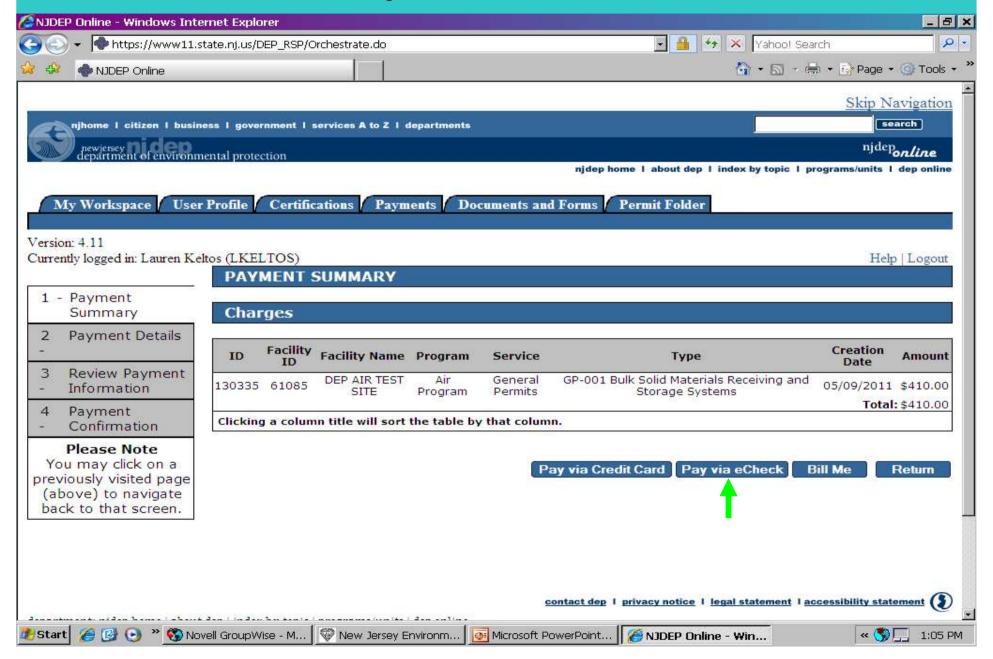

### Pay by eCheck

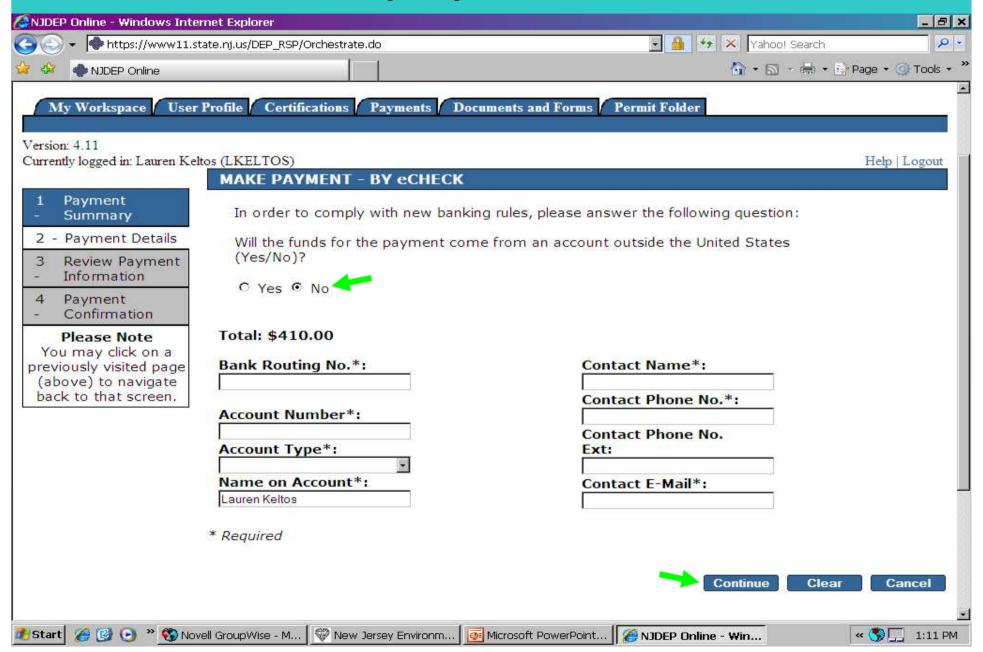

# Pay by eCheck

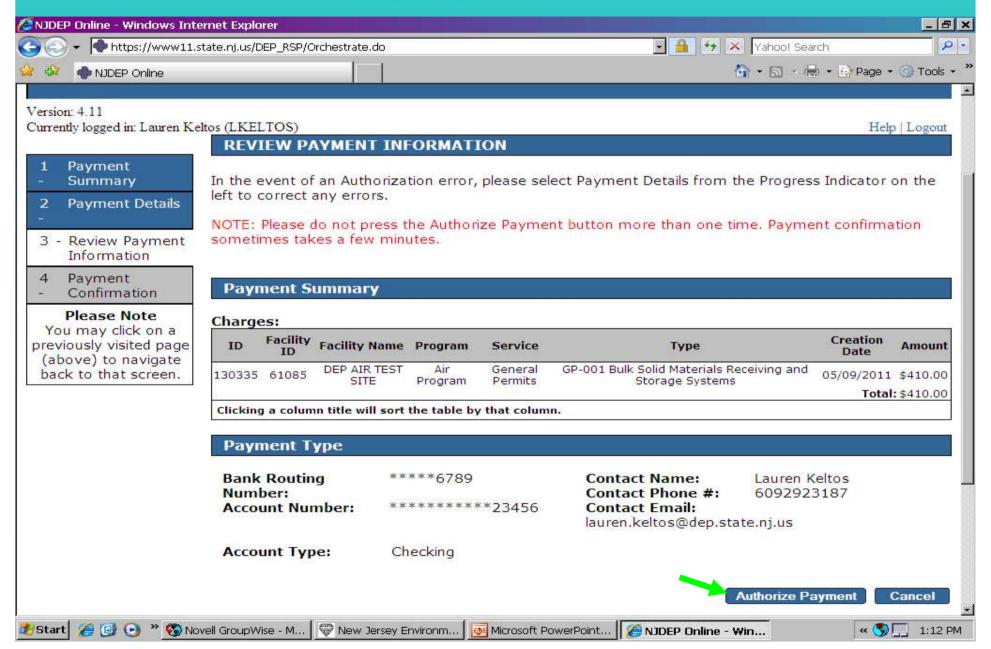

## Pay by Bill Me

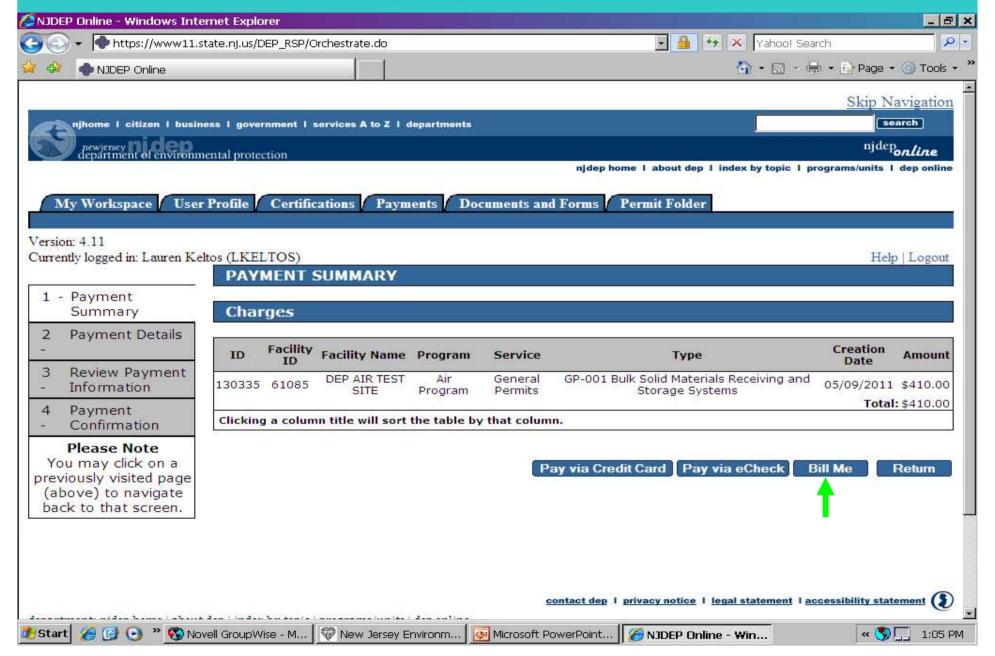

## Pay by Bill Me Later, Mail Invoice

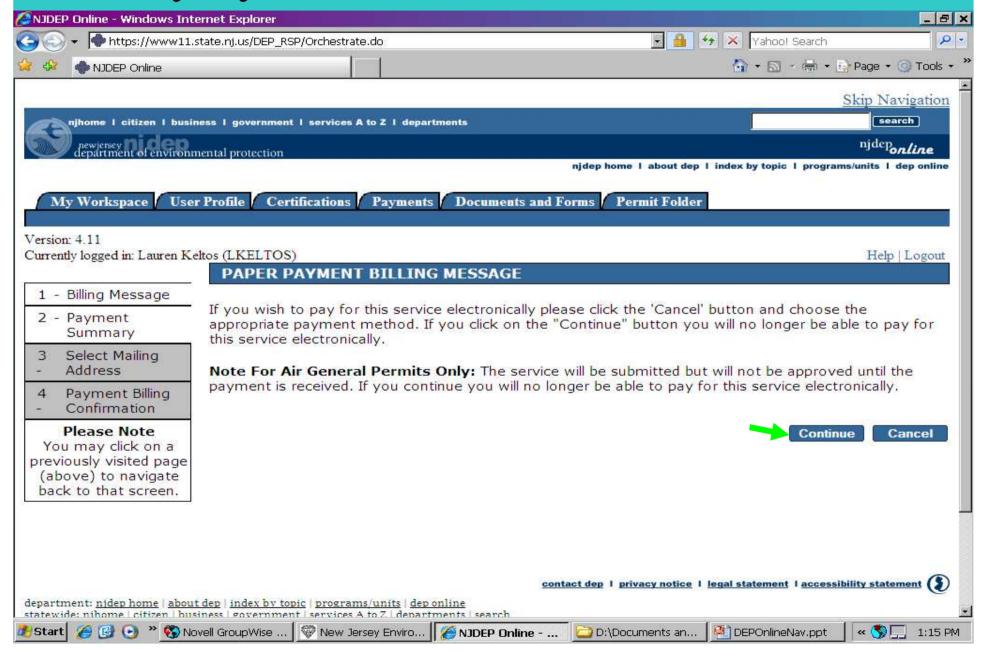

## Pay by Bill Me Later

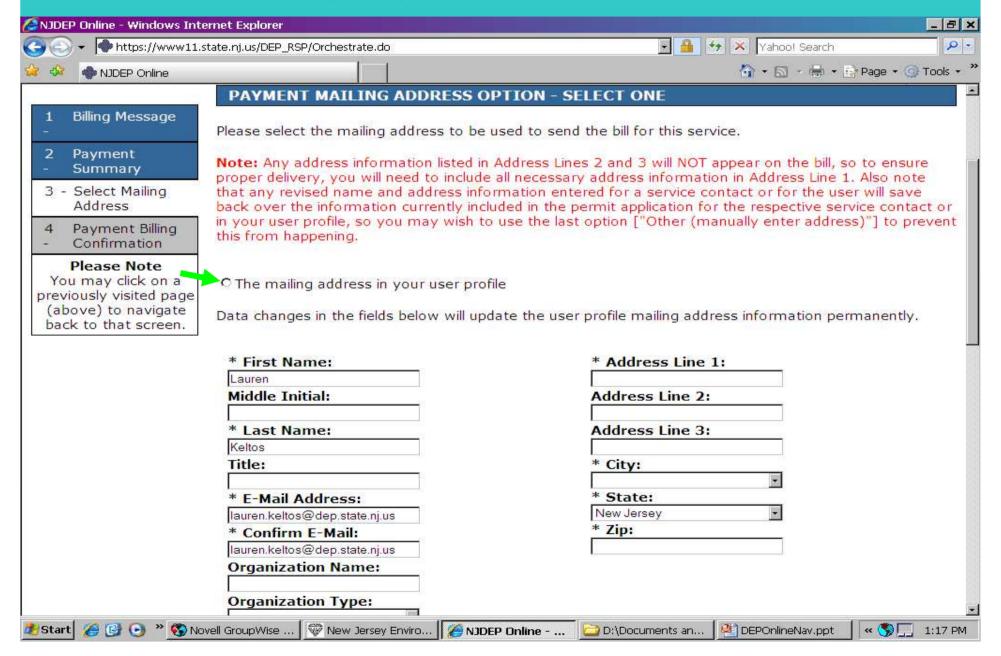

#### Pay by Bill Me Later

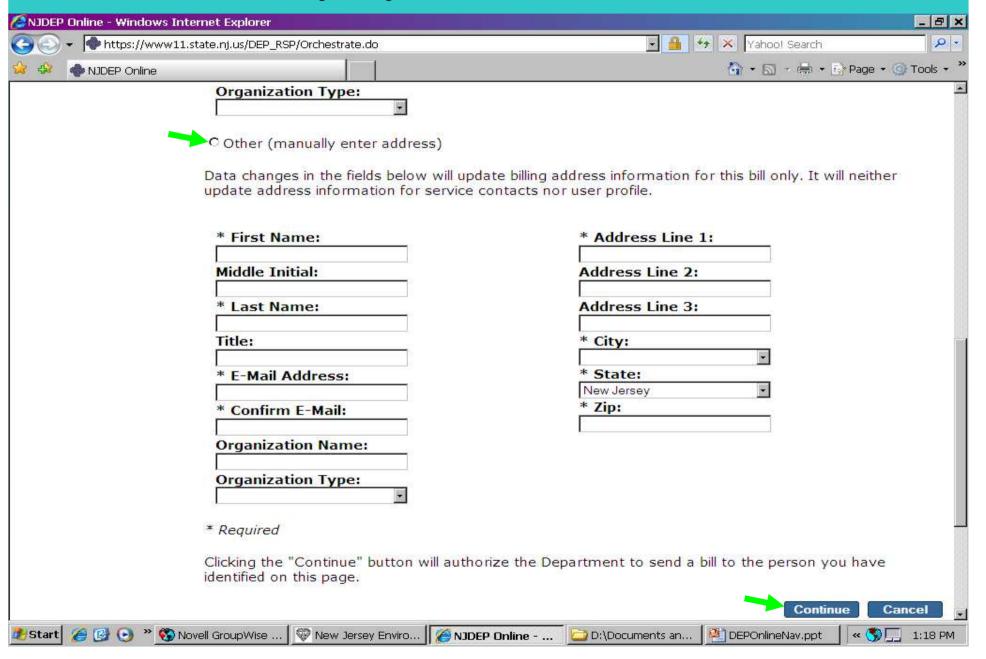

#### Documents & Forms

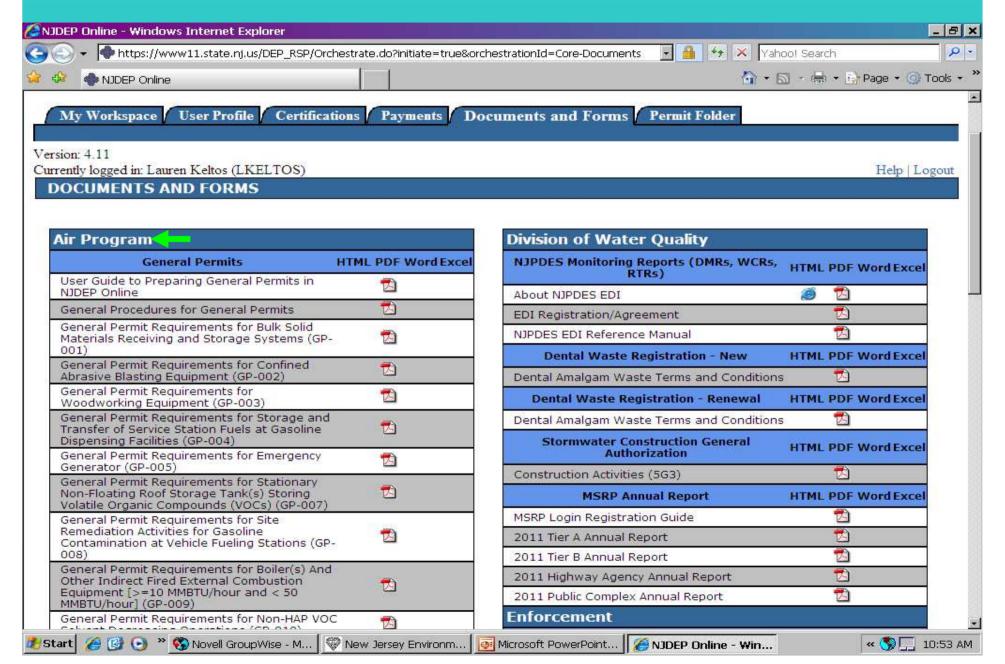

#### Documents & Forms

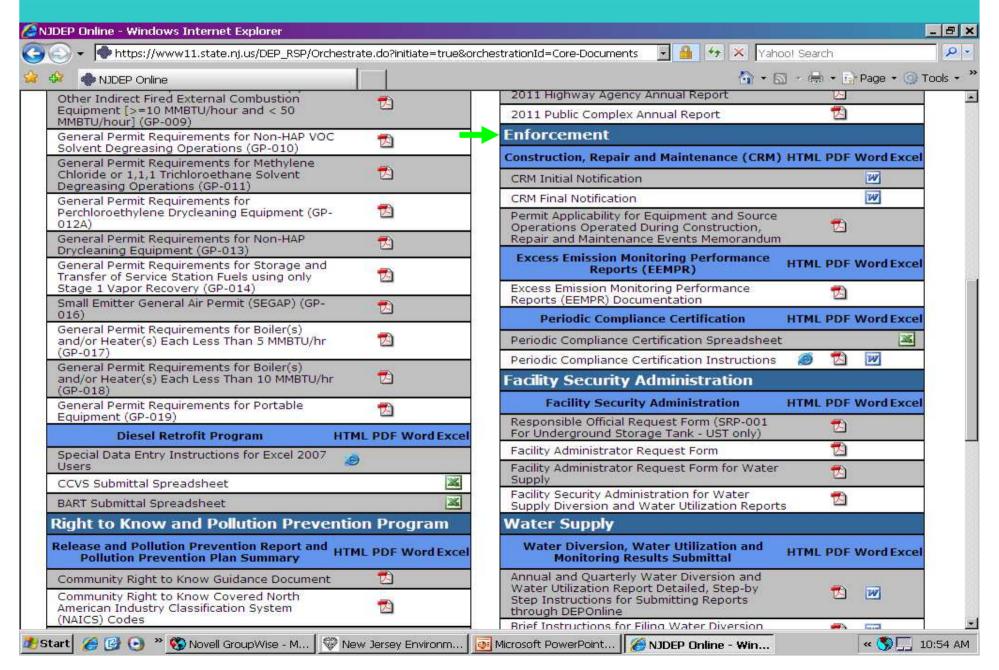

#### **Northern Regional Office**

Vanessa Day, Manager

phone (973) 656-4444

7 Ridgedale Ave

(973) 656-4080

Cedar Knolls, NJ 07927

(Bergen, Essex, Hunterdon,

Hudson, Morris, Passaic, Somerset,

Sussex, Union, and Warren counties)

#### **Central Regional Office**

**Christopher Odgers, Manager** 

phone (609) 292-3187

(609) 292-6450 fax

(Burlington, Mercer, Middlesex,

Monmouth, and Ocean counties)

Mail Code 22-03A

**PO Box 420** 

Trenton, NJ 08625

(US Mail)

Mail Code 22-03A 401 East State St. Trenton, NJ 08625

(FedEx/UPS)

#### **Southern Regional Office**

Richelle Wormley, Manager

phone (856) 614-3601

(856) 614-3613

(Atlantic, Camden,

fax

Cape May, Cumberland,

Gloucester, and Salem counties)

Ste. 201

2 Riverside Drive

**Camden, NJ 08103**